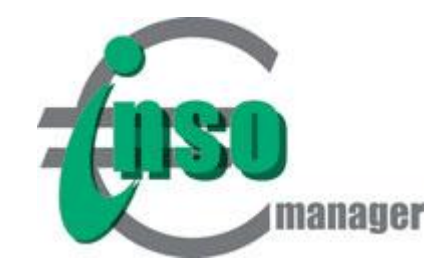

## **Datenerfassung, Aktenführung**

- Aktennotizen zum Beratungsverlauf und für Gesprächsprotokolle
- Import von Gläubigeradressen des Schuldners mittels mitgelieferter Excel-Datei (Importtabelle auch auf Apple Computer bearbeitbar).
- Gläubigerübersichten einfach und erweitert, optional als PDF
- Übersicht aller bearbeiteten Fälle wahlweise mit oder ohne Adressdaten
- Fallbezogene Dokumentablage für erstellte Dokumente

# **Mögliche Übergabe der Daten an den Insolvenzverwalter**

Sofern der Insolvenzverwalter mit der Software Winsolvenz arbeitet, können die Gläubigerdaten eines Falles per Mausklick mittels der mitgelieferten Excel-Datei exportiert und vom Insolvenzverwalter nach Winsolvenz importiert werden.

## **Außergerichtliche Schuldenregulierungspläne**

- Planvarianten: Vergleichsangebot mit Einmalzahlung, Standard-Ratenplan (monatliche oder jährliche Raten) mit beliebiger Laufzeit, Quotenplan mit oder ohne Anpassungsklauseln, Sukzessivplan (Vorabzahlungen an einzelne Gläubiger gefolgt von Standard-Ratenplan)
- Wahlweise genaue Berechnungsart mit allen Nachkommastellen oder mit gerundeten Beträgen
- Frei wählbare Laufzeit in Monaten
- Pläne mit Jahresraten
- Übertrag des pfändbaren Betrages aus der integrierten Pfändungstabelle als monatliche Rate
- Gezielter Ausschluss von einzelnen Forderungen aus dem Regulierungsplan(Geldstrafen, Bußgelder)
- Separate Speichermöglichkeit der Regulierungspläne als frei bearbeitbare Excel-Tabelle für individuell gewünschte Abweichungen bzw. Ergänzungen
- Bildung von Gläubigergruppen und Erstellung von mehreren Regulierungsplänen für einzelne Gläubigergruppen zur Vorlage eines Insolvenzplans
- Übersicht über den Stand des außergerichtlichen Einigungsversuchs (Zustimmungen, automatische Berechnung von Kopf- und Summenmehrheit) auf Mausklick
- Zielquotensuche berechnet, welche Summe insgesamt, sowie monatlich benötigt wird. um in einem bestimmten Zeitraum eine bestimmte Tilgungsquote zu erreichen.

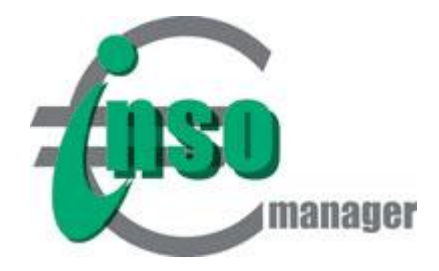

### **Korrespondenz**

- Serienbriefe an alle oder an ausgewählte Gläubiger auf Mausklick
- Übertrag des Angebotes an jeden einzelnen Gläubiger aus dem Regulierungsplan
- Integration des eigenen auf MS Word basierenden Briefkopfes
- 10 individuell gestaltbare Briefvorlagen pro Benutzer verfügbar
- Praxisbewährte, mitgelieferte Textbausteine und Integration eigener Textbausteine, auf Mausklick abrufbar
- Verfügbarkeit der Schuldnerdaten und Daten der Kanzlei/Beratungsstelle als Seriendruckfelder zum erweiterten eigenen Ausbau von Vorlagen.
- Optional automatisches Anfügen von Rückantwort-Formularen für die Mitteilung der Forderung oder für die Antwort zum Schuldenbereinigungsplan. *Formulare entwickelt und zur Verfügung gestellt von Herrn Rechtsanwalt Simon Werner, Bad Urach.*
- Serienbrief-Versand im PDF Format per E-Mail oder Fax über MS Outlook (Funktion wird ohne Gewähr zur Verfügung gestellt, da Drittanbieter beteiligt sind)

## **Formulare**

- Integriertes amtliches Antragsformular Verbraucherinsolvenz im MS Word-Format mit automatischer Erstellung des Gläubigerverzeichnisses und des gerichtlichen Schuldenbereinigungsplans. Komfort durch aus DropDown Menü auswählbare Textbausteine, Datumsauswahl in Unterschriftenzeilen von Antrag und Anlagen 1-5 aus Kalenderfunktion.
- Integriertes Antragsformular Verfahrenskostenstundung der Justiz NRW (Nordrhein-Westfalen, Hamburg, Saarland), Stand 1.7.2014, ergänzt durch Zusatzerklärung für verheiratete Schuldner/innen.
- Mitgeliefertes PDF-Formular 'Erklärung über die persönlichen und wirtschaftlichen Verhältnisse' des Justizportals des Bundes und der Länder, www.justiz.de
- Integrierte Bescheinigung für Pfändungsschutz-Konto der Arbeitsgemeinschaft Schuldnerberatung der Verbände, integrierte Pfändungstabelle
- Modul Formular-Bausteine zur Integration und Gestaltung eigener, externer Vorlagen,wie z.B. die Formulare de[r Stephan-Kommission,](http://stephan-kommission.de/) Formulare für die Regelinsolvenz oder ein alternatives Stundungsantragsformular. Folgende Bausteine werden mitgeliefert:
	- o Ein Gläubigerverzeichnis, das die Anlage 1A des in Nordrhein-Westfalen gebräuchlichen Gläubigerverzeichnisses für die Regelinsolvenz nachbildet: *[Verzeichnis anzeigen.](https://www.insomanager.de/pdf/Verzeichnis1.pdf)*
	- o Ein Gläubigerverzeichnis, das ausgewählte Gläubigerdaten aus Anlage 6 und 7 des Verbraucherinsolvenzformulars zusammenfasst und in einigen Gerichtsbezirken eventuell für die Regelinsolvenz geeignet sein könnte. *[Verzeichnis anzeigen](https://www.insomanager.de/pdf/Verzeichnis2.pdf)*. *Idee und Konzeption: Herr Rechtsanwalt Robert Winterstein, Ingolstadt.*
	- o Ein Formularbaustein, der die für die Regelinsolvenz relevanten Teile des Verbraucherinsolvenzformulars Antrag und Anlagen 1,3,4 und 5 enthält. Hinweise auf die Verbraucherinsolvenz, auf § 305 InsO, sowie die Fußzeile wurden entfernt.

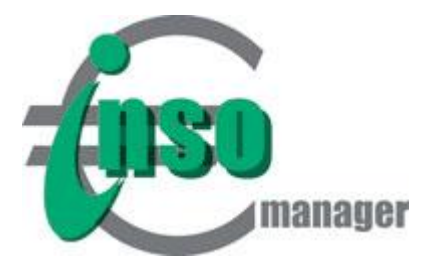

### **Gläubigeradressen**

- Speicherung häufig wiederkehrender Adressen von Gläubigern und Abruf für nachfolgende Fälle per Mausklick. Deutlich schnellere Fallbearbeitung durch mit der Zeit aufgebauten Adressfundus
- Gläubiger-Adressdatenbank im MS Excel Format ermöglicht einfachen Import von in geeignetem Format vorhandenen Adressdaten und Austausch der Datenbank mit anderen Nutzern der Software

## **Dateiverschlüsselung**

- Automatische Verschlüsselung von Falldateien und Dokumenten der Ratsuchenden im Word- und Excel-Format. (Keine Verschlüsselung von PDF-Dokumenten verfügbar)
- Ausnahme: Serienbriefe haben ein eigenes Menü zur verschlüsselten Erstellung oder können über Word Seriendruck unverschlüsselt erstellt werden.
- Verschlüsselung ein- oder ausschaltbar. Änderung des Verschlüsselungsstatus wird nach InsOManager-Neustart beim ersten Öffnen einer Datei/eines Dokuments wirksam.

#### **Archivierung, Löschung**

 Archivierung anhand des Fall-Abschlussdatums nach monatlich oder jährlich flexibel bestimmbaren Zeiträumen.

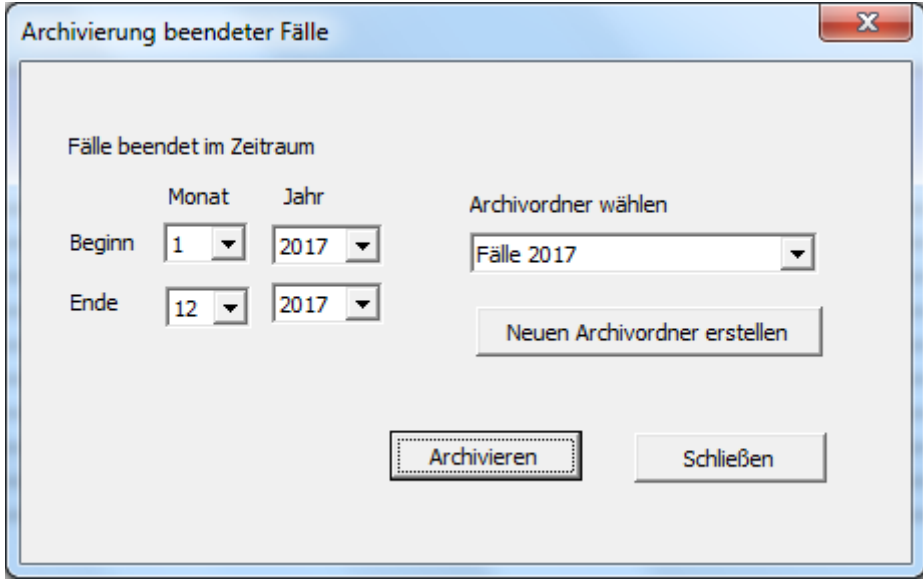

- Löschen einzelner Fälle auf Verlangen des Ratsuchenden oder Löschen ganzer Archivordner nach Ablauf der Aufbewahrungsfrist.
- Automatisches Löschprotokoll für jeden gelöschten Fall mit Angaben der Kanzlei/Beratungsstelle, Name des Ratsuchenden, Aktenzeichen, Fall-Abschlussdatum und Löschdatum.

# **Nur Mehrplatzversionen:**

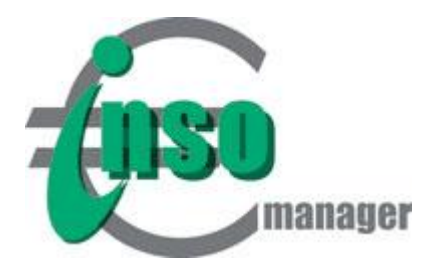

#### **Zugriffskontrolle in der Mehrplatzversion:**

Zugriffsberechtigungen werden über den Windows-Benutzernamen organisiert. Es muss daher sichergestellt sein, dass alle Benutzer einen aussagekräftigen Windows-Benutzernamen haben, an dem sie eindeutig erkennbar sind.

Zugriffsberechtigungen können in zweierlei Hinsicht eingestellt werden:

# **1) Zuteilung einer Rolle in der InsOManager Lizenzverwaltung:**

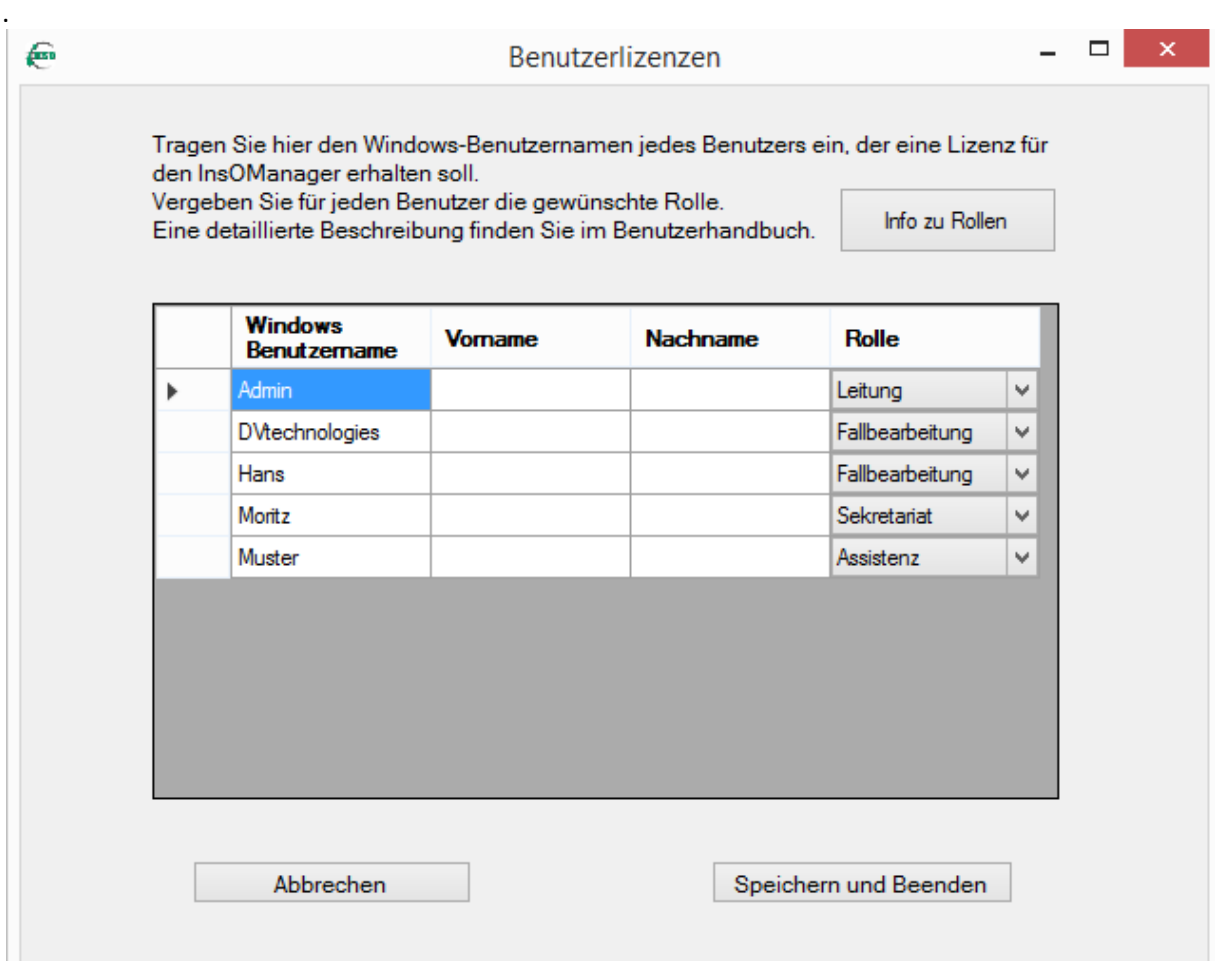

- Die Zuteilung einer Rolle wird in der InsOManager Lizenzverwaltung eingestellt und ist an den Windows-Benutzernamen des betreffenden Benutzers gebunden: Sie benötigen einen eindeutigen Windows-Benutzernamen, an dem Sie als Person für alle Kolleginnen und Kollegen erkennbar sind.
- Da Sie sich mit Ihrem Windows-Benutzernamen und Ihrem Passwort bei Windows anmelden, erfolgt keine zusätzliche Passwort-Anmeldung beim InsOManager um eine Doppel-Authentifizierung zu vermeiden.

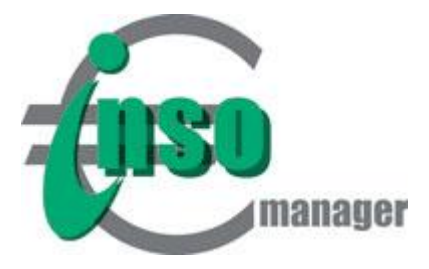

Die Bedeutung der Rollen im einzelnen:

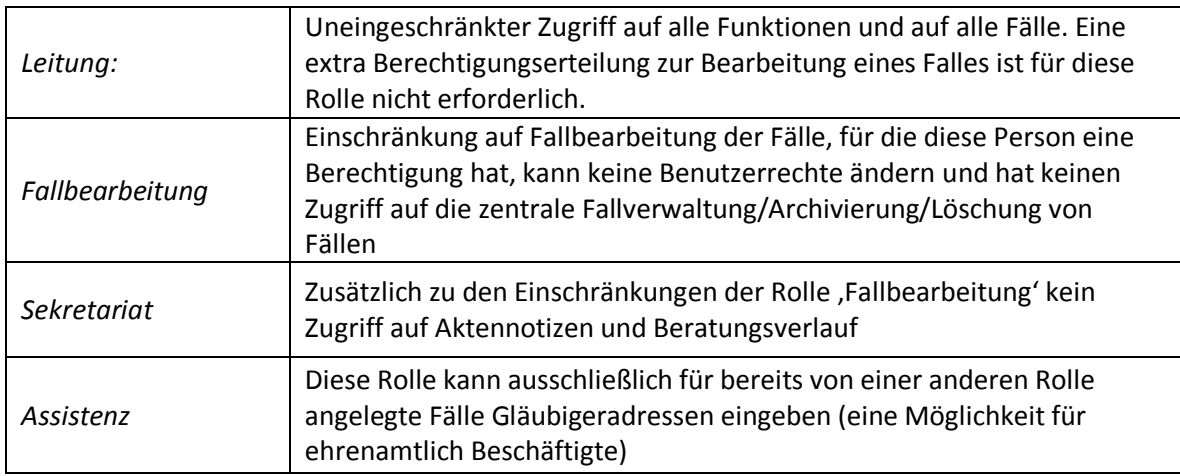

# **2) Fallbezogene Berechtigungserteilung**

- Der Benutzer, der einen Fall mit dem InsOManager 2019 erstmals öffnet oder anlegt, wird automatisch berechtigt, diesen Fall zu bearbeiten und kann anderen Benutzern dieses Recht einmalig in dieser Situation erteilen.
- Eine nachträgliche Änderung von Fallberechtigungen kann nur durch eine Person durchgeführt werden, die in der InsOManager Lizenzverwaltung die Rolle ,Leitung' hat.

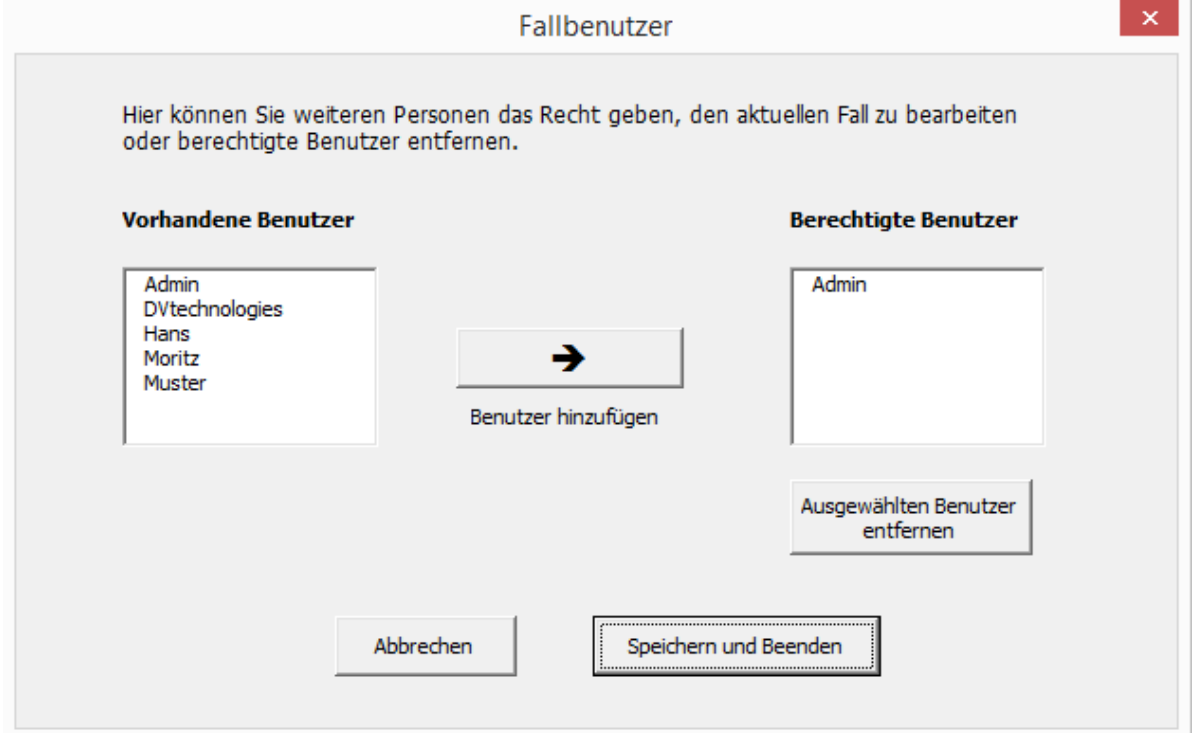

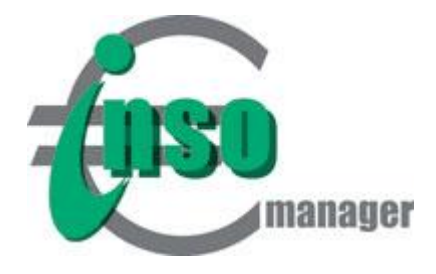

## **Abwesenheit - Urlaubsvertretung**

Mit Hilfe der Funktion , Urlaubsvertretung' kann eine temporäre Übergabe aller Fallberechtigungen einer Person an eine oder mehrere andere Personen eingerichtet werden.

- Es ist jeweils genau ein Abwesenheitzeitraum pro Mitarbeiter einrichtbar.
- Es können mehrere Mitarbeiter für einen Abwesenheitszeitraum als Vertretung bestimmt werden.

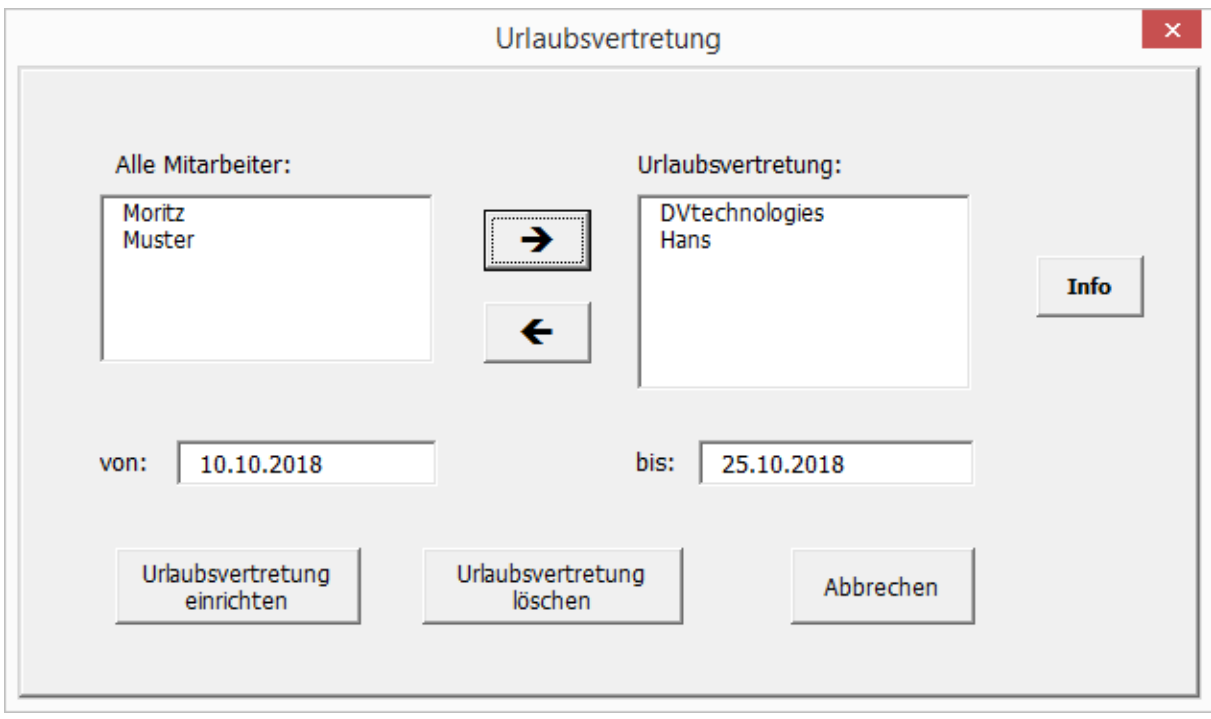